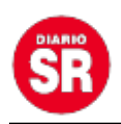

## **Instagram le permitirá a los usuarios descargar Reels: el paso a paso de cómo hacerlo**

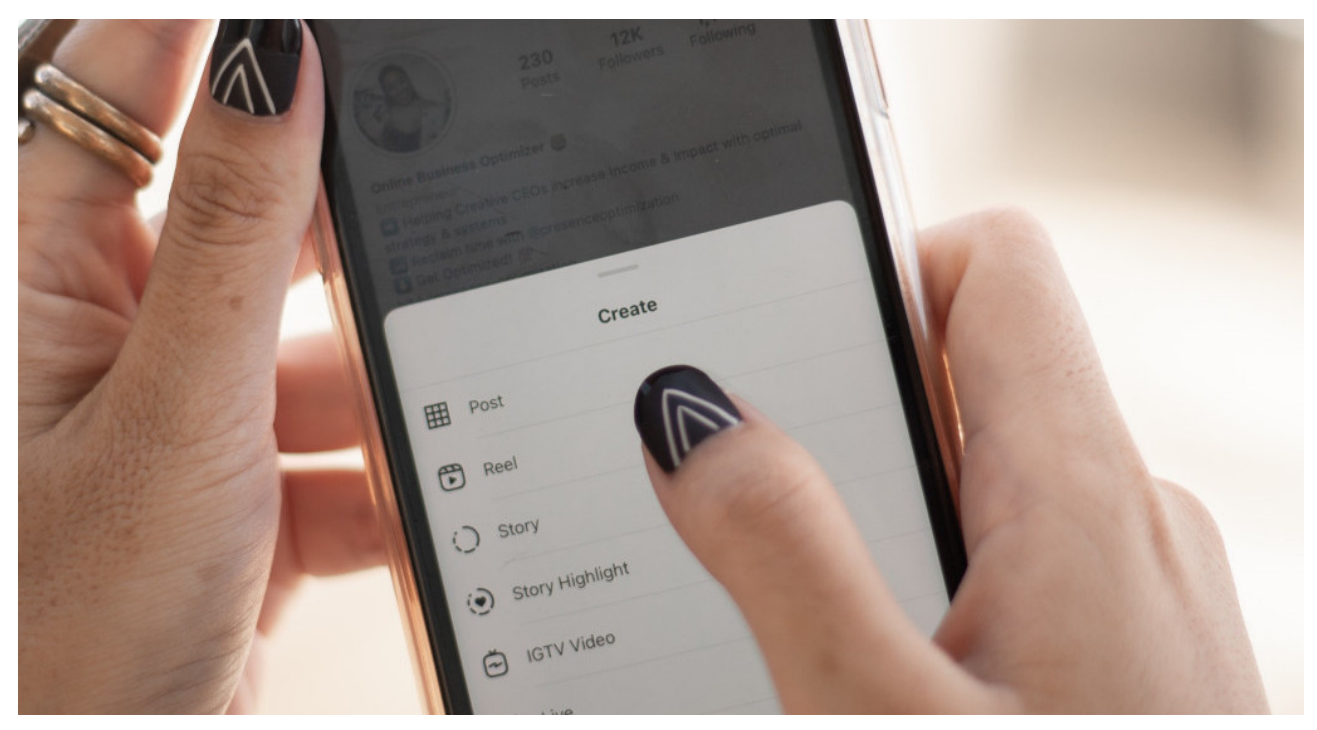

La red social de contenido audiovisual más famosa del mundo no para de renovarse. Tras anunciar las publicaciones exclusivas para la lista de Mejores Amigos y el muro para organizar las interacciones entre los usuarios, ahora Instagram informó que **los Reels de la plataforma podrán descargarse a nivel global.**

Al estilo TikTok, una vez descargados en los dispositivos móviles, los videos tendrán **una marca de agua con el nombre del usuario** que creó el contenido, para respetar los derechos de autor.

Meta, empresa dueña de la red social, comunicó que los únicos Reels que podrán bajarse son aquellos que tienen **pistas originales** y que hayan sido **publicados por cuentas que son públicas**, es decir, que todos tienen acceso a su contenido, sin necesidad de ser sus seguidores.

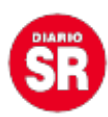

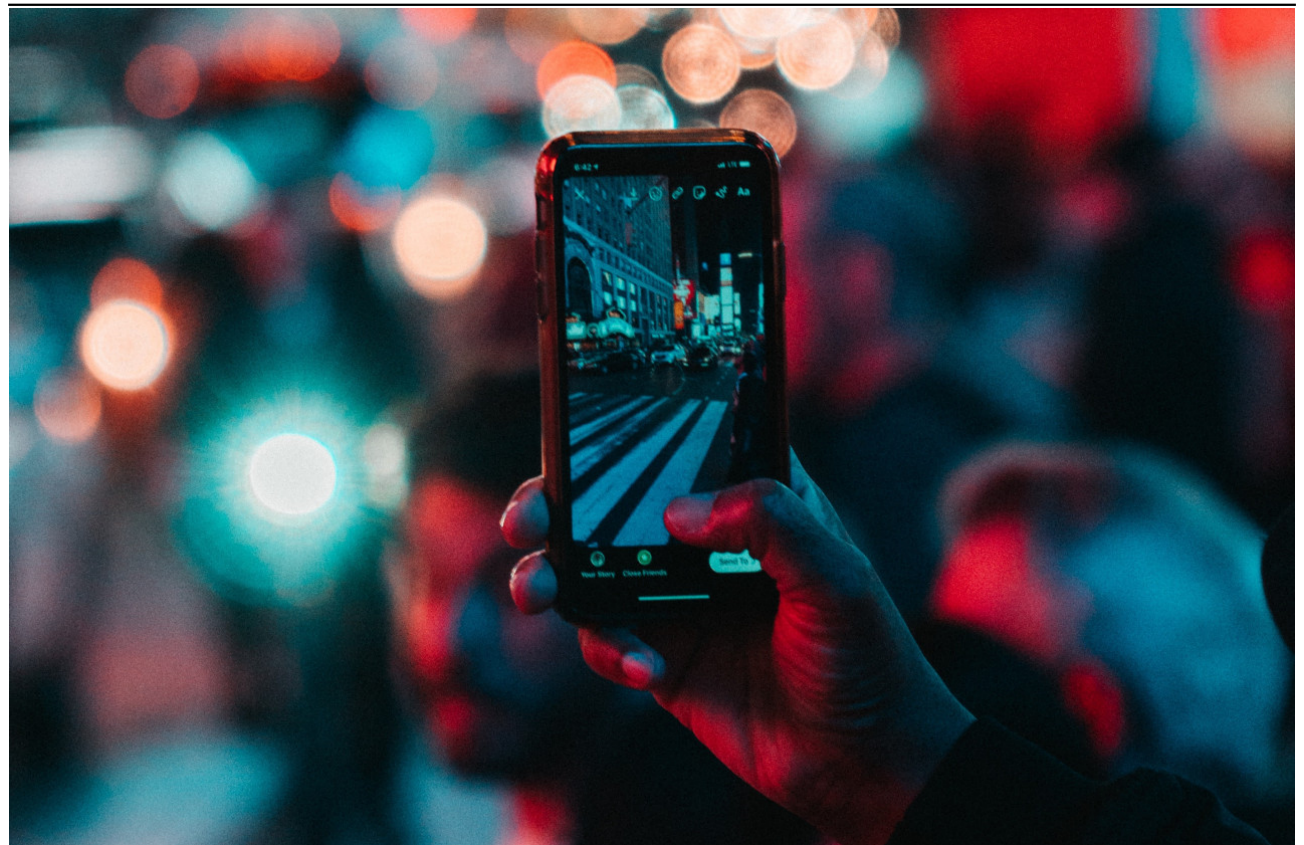

**Instagram. Foto: Unsplash**

Esta ansiada función sólo estaba disponible para los usuarios de Estados Unidos, pero tras el anuncio del director de Instagram, Adam Mosseri se supo que **la nueva versión de la plataforma le permitirá a todos los usuarios del mundo bajar los famosos Reels en sus celulares.**

Por otro lado, la empresa explicó que aquellas personas que no quieran que se descargue su contenido **podrán deshabilitar la opción** y personalizar la privacidad de su perfil en unos simples pasos.

## **Paso a paso: cómo descargar un Reel**

La nueva función de Instagram llega a todo el mundo y permitirá una mayor difusión de los videos de creadores de contenido en la red social, ya que los usuarios podrán

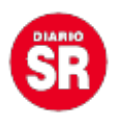

compartir sus videos y en ellos se verá la marca de agua con su nombre, lo que les hará publicidad.

Para descargar un Reel de Instagram en tu celular, solo hace falta **seguir los siguientes pasos:** 

- 1. Reproducir un Reel.
- 2. Hacer click en la opción "Compartir".
- 3. Seleccionar el botón descargar.
- 4. ¡Listo! El video ya está disponible en tu teléfono, sin necesidad de recurrir a otras aplicaciones.

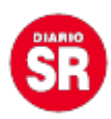

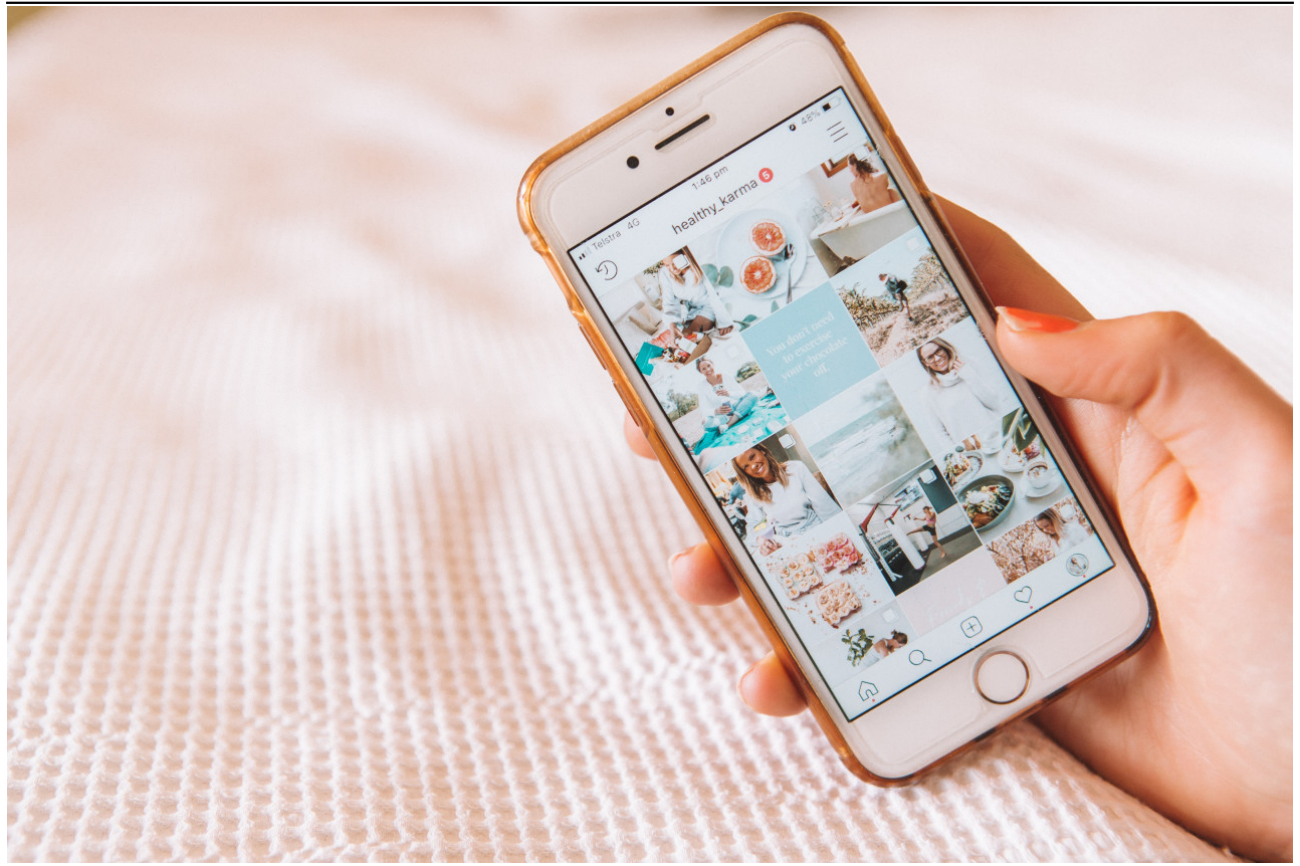

**Instagram. Foto: Unsplash**

## **Desactivar las descargas**

La descarga de Reels puede ser beneficiosa para los influencers. Sin embargo, otros usuarios pueden preferir, **por cuestiones de seguridad o privacidad**, que el contenido solo esté disponible en sus perfiles. En este sentido, la red social permitirá que **la nueva función pueda habilitarse y deshabilitarse con simples movimientos:**

- 1. Abrir la opinión "Configuración".
- 2. Hacer click en "Privacidad" y buscar la sección "Reels and Remix".

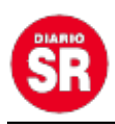

3. Una vez dentro elegir la opción "Permitir que las personas descarguen tus Reels" y desactivarla.

De esta manera, **Instagram no para de renovarse** para mejorar la experiencia de sus usuarios y a lo largo de 2023 hizo novedosas actualizaciones, desde eliminar el visto en los mensajes directos hasta la opción de crear stickers personalizados en sus historias.

Fuente – Canal 26